# **Usando o PWM do Arduino UNO para gerar uma senóides.**

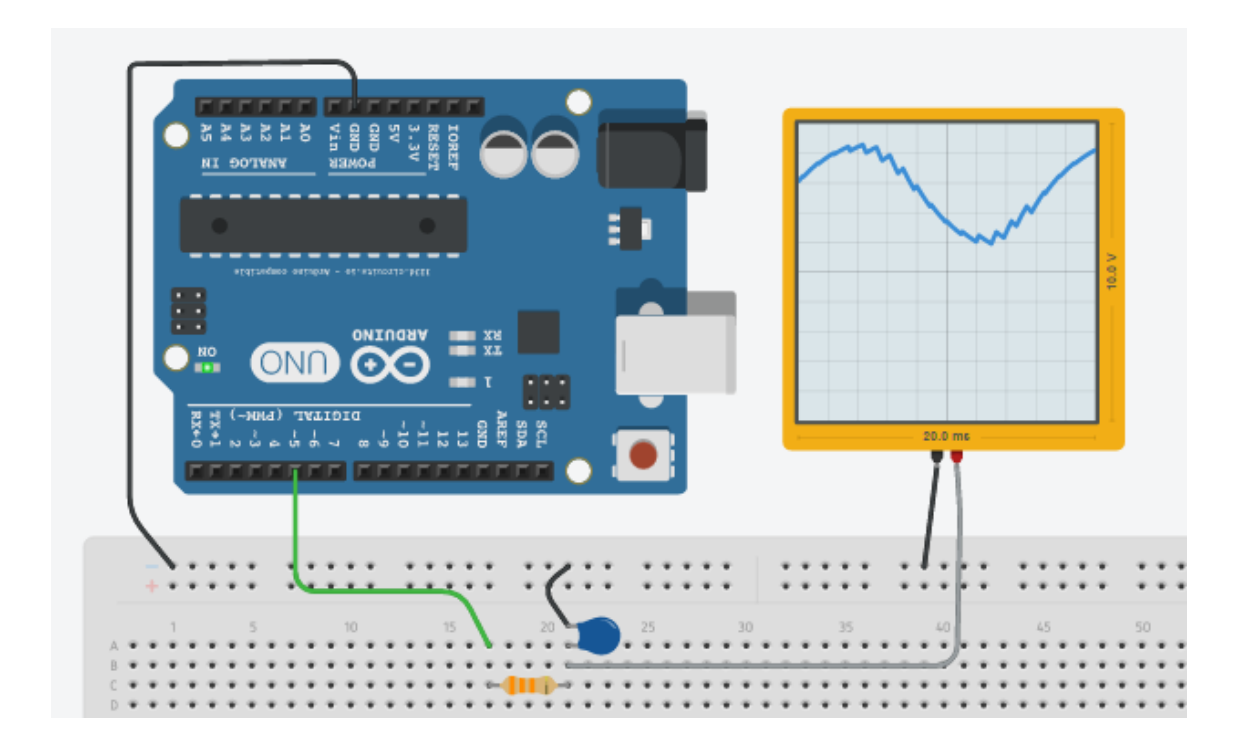

Por Eng. Roberto Bairros dos Santos

[www.bairrospd.com](http://www.bairrospd.com/)

Data: 06/11/2016

# Sumário

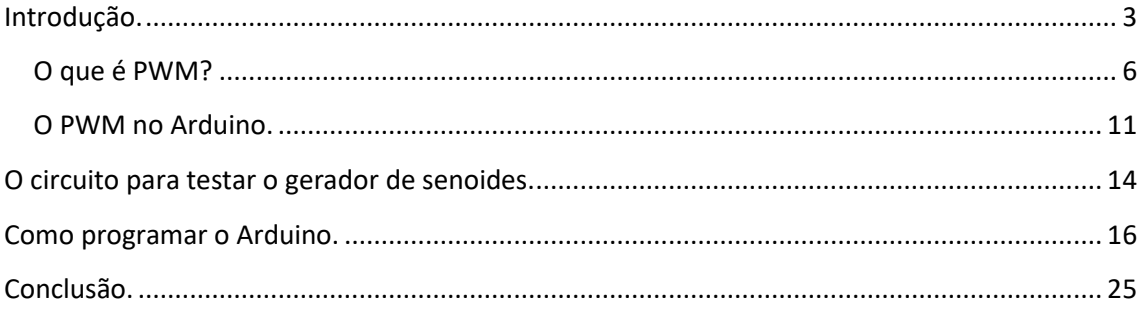

# <span id="page-2-0"></span>Introdução.

Você verá neste tutorial como gerar um senoides usando uma saída PWM do Arduino!

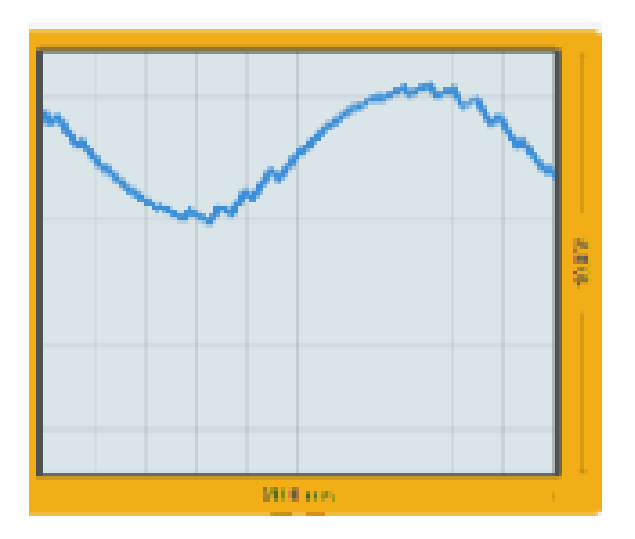

A função analogWrite() fornece uma forma simples de simular uma saída analógica, na verdade o Arduino gera um sinal do tipo PWM onde a largura do pulso é proporcional a tensão.

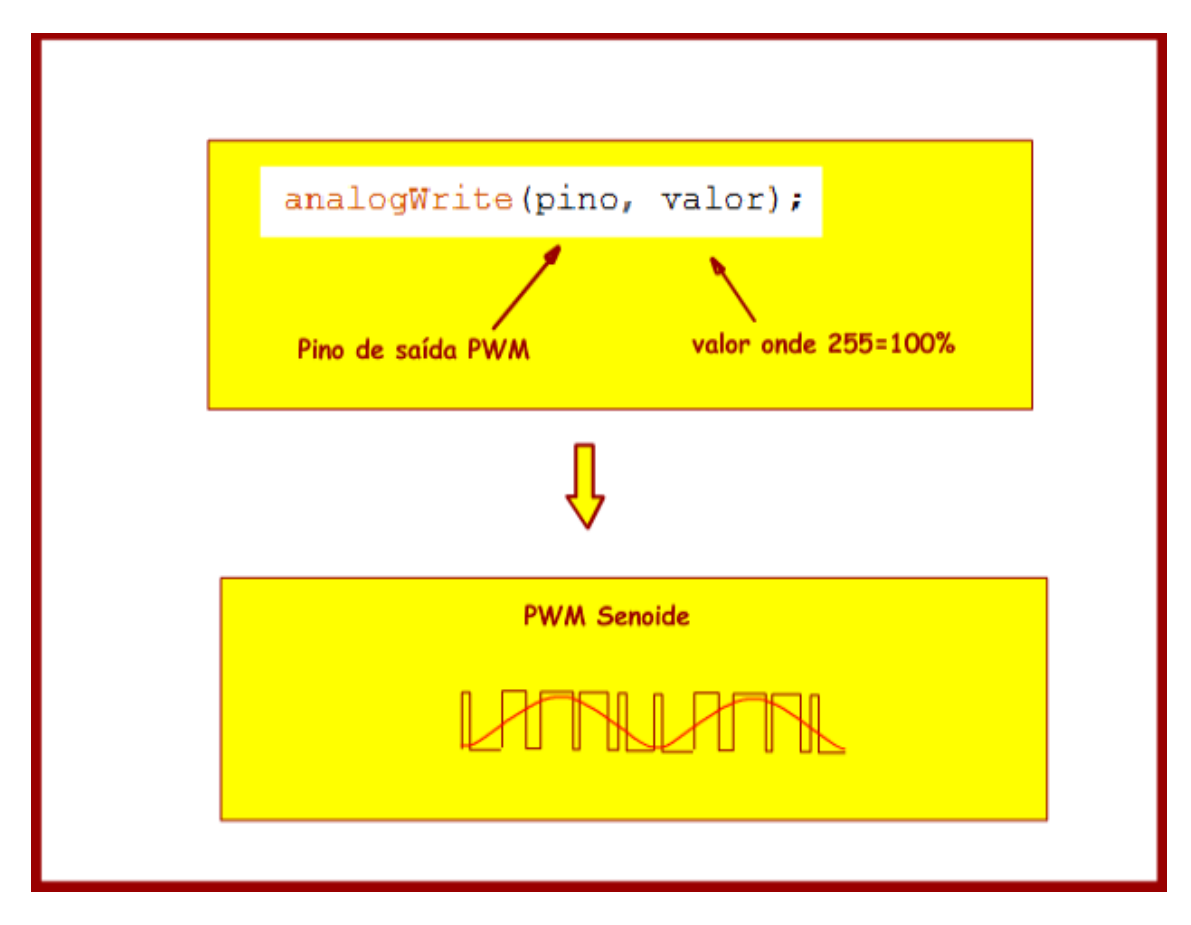

Você poderá usar este conceito para construir circuitos conversores, inversores, gerador de sinais e muitas outras aplicações.

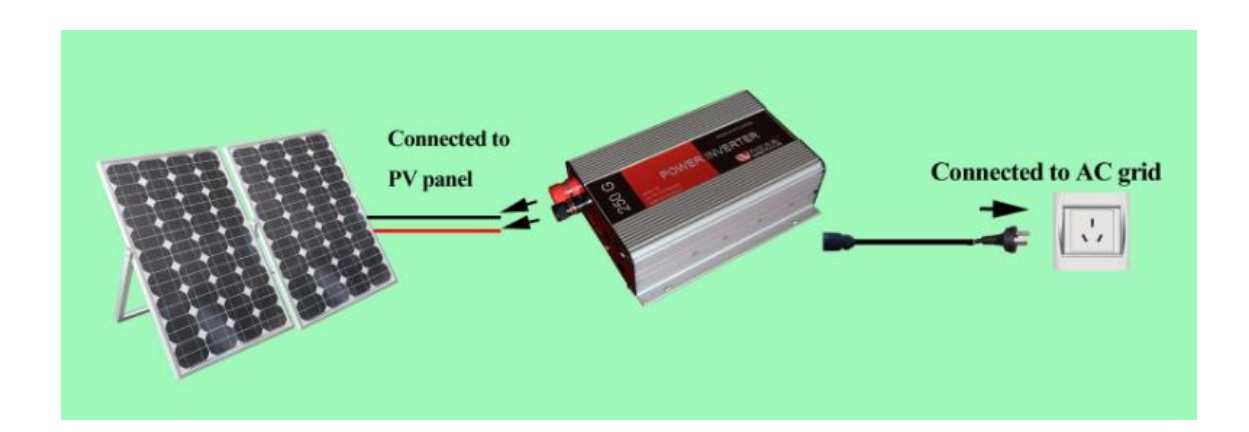

#### <span id="page-5-0"></span>O que é PWM?

PWM é acrônimo do inglês PULSE WIDTH MODULATION, modulação por largura de pulso.

O PWM é a forma mais simples de gerar um sinal analógico através de um circuito digital.

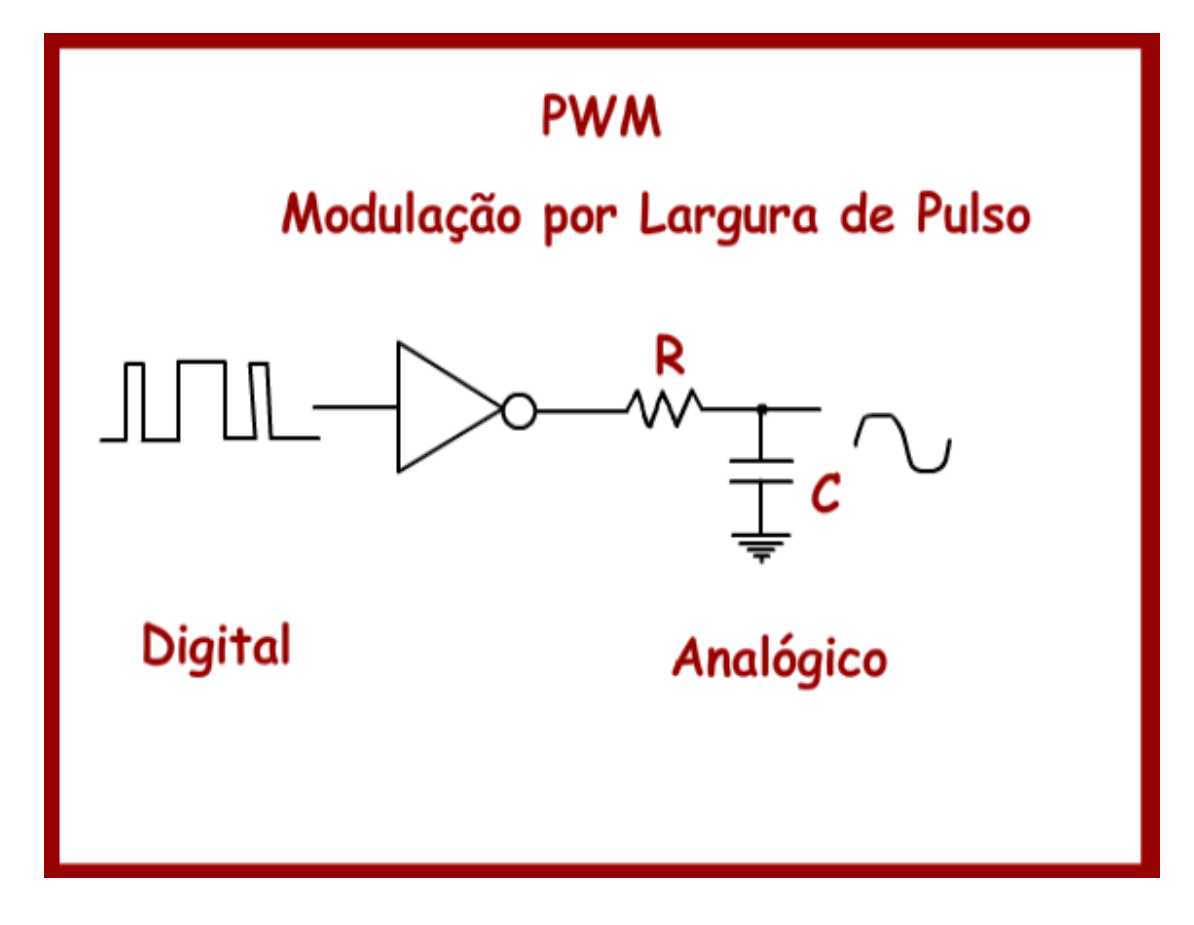

O sinal do tipo PWM consiste em uma onda quadrada gerado por um circuito digital onde o tempo de ligado e desligado podem ser diferentes.

O tempo de ligado da onda quadrada é chamado de Duty Cycle (tempo útil).

A frequência "f" da onda quadrada é fixa no PWM, o que é a mesma coisa que dizer que o período "T" da onda quadrada é constante!

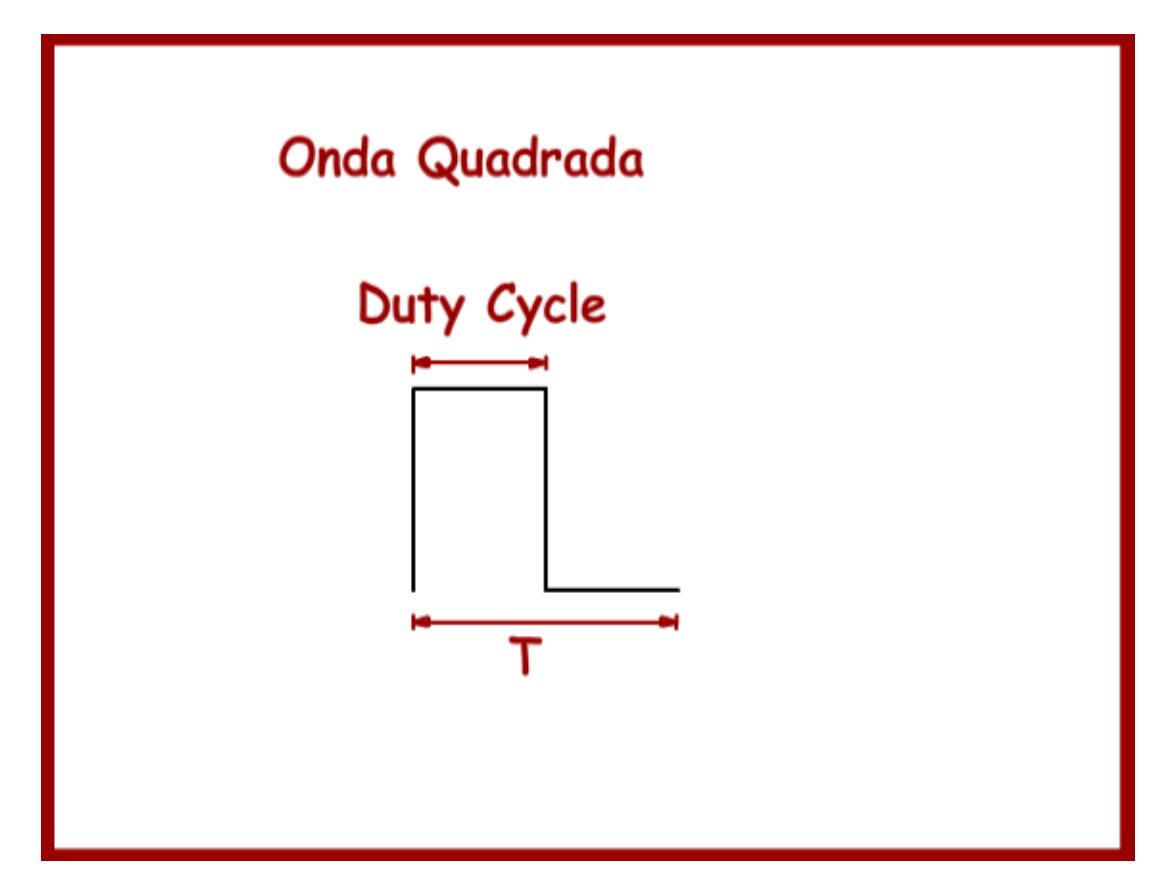

O Duty Cycle é especificado em percentagem do tempo de ligado em relação ao tempo total. Zero por cento significa totalmente desligado, e cem por cento significa totalmente ligado.

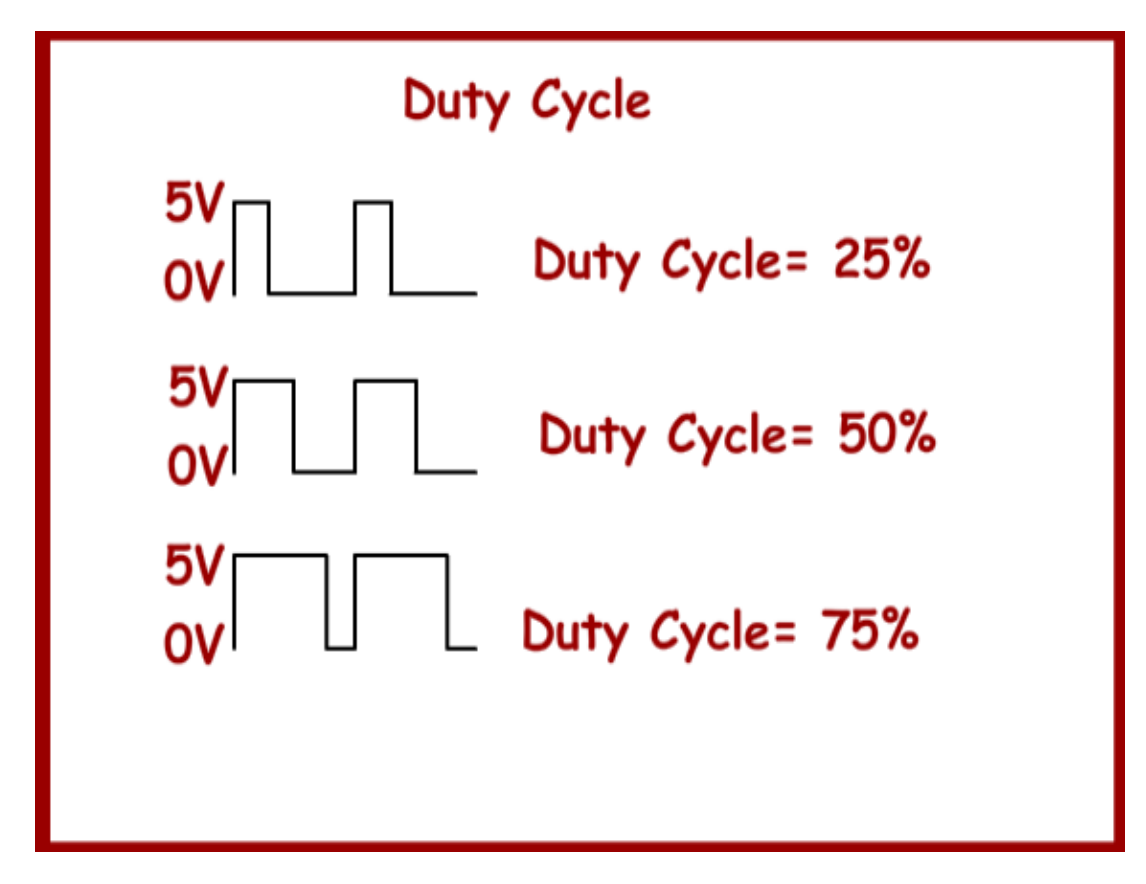

A tensão analógica será a média da onda quadrada (Vm), quando mais tempo ligado maior a tensão analógica.

A tensão média é dada fórmula mostrada na figura abaixo onde:

- Vm é a tensão média.
- Duty Cycle é o tempo de ligado em percentagem em relação ao tempo total.
- Vcc tensão máxima da saída digital. No Arduino é 5Vcc.

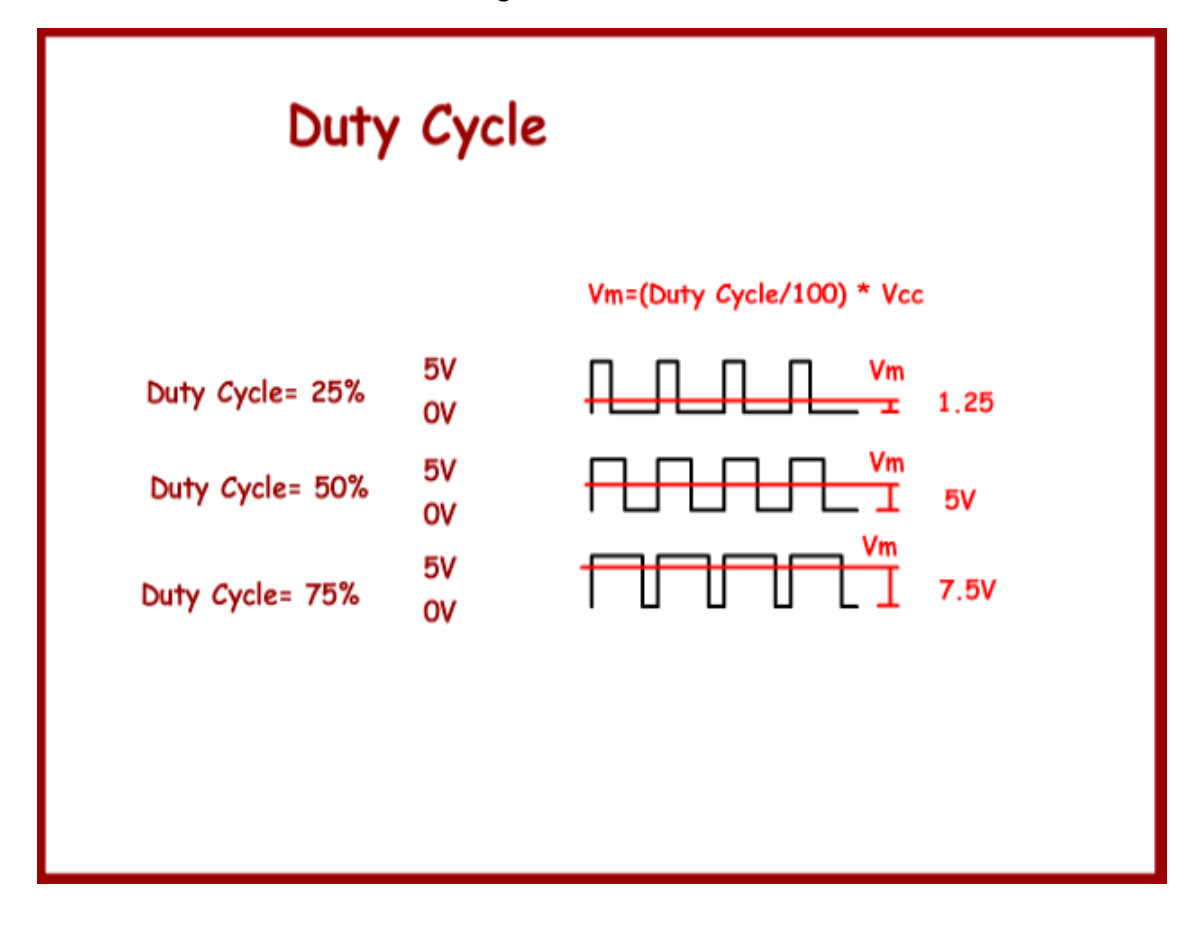

O PWM é usado para diversas aplicações, como por exemplo:

- Controle velocidade de motores CC e CC.
- Variação luminosidade de LEDs e lâmpadas incandescentes.
- Geração de sinais analógicos.
- Geração de sinais de áudio.

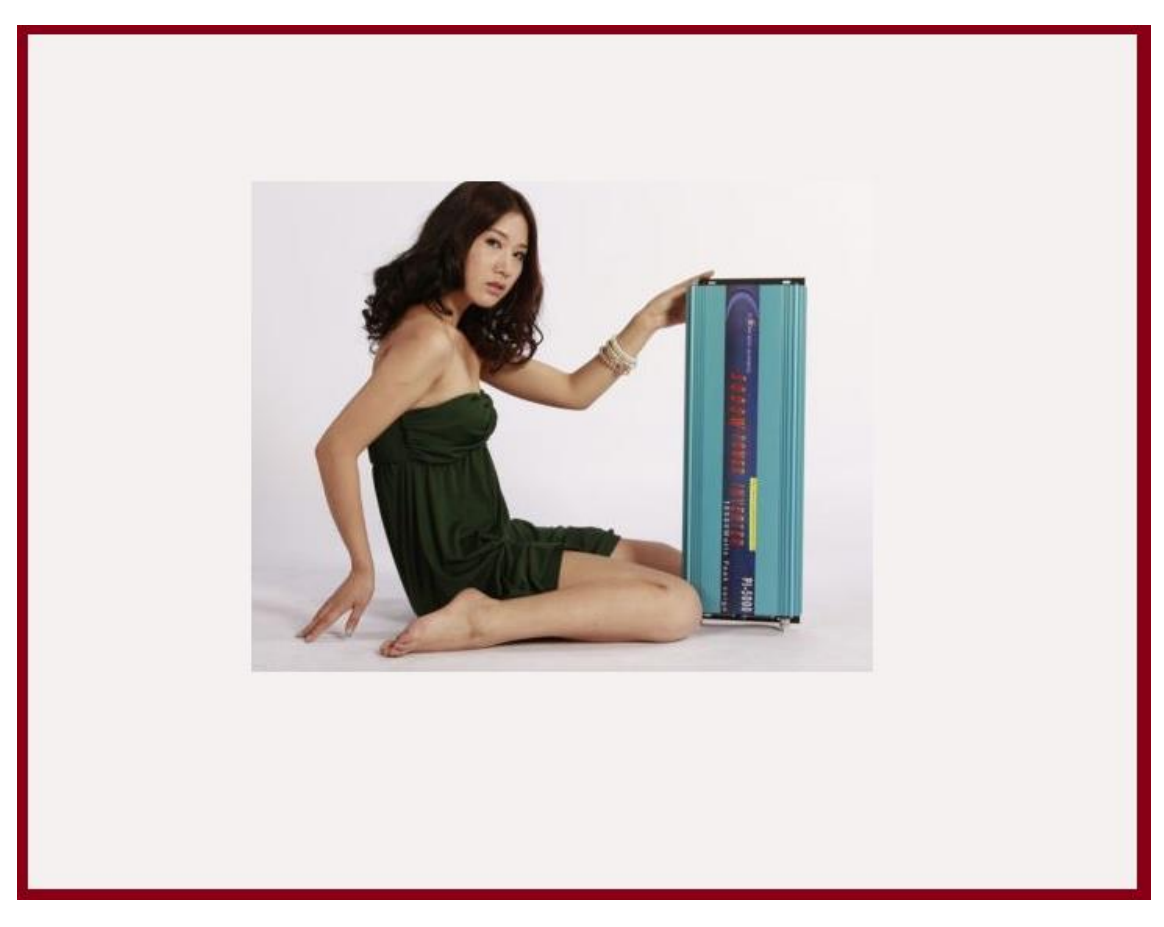

#### <span id="page-10-0"></span>O PWM no Arduino.

O Arduino possui algumas portas digitais que podem ser usadas como saídas PWM, estas portas estão marcadas com o sinal " ~ " na frente do número, como mostra a figura abaixo.

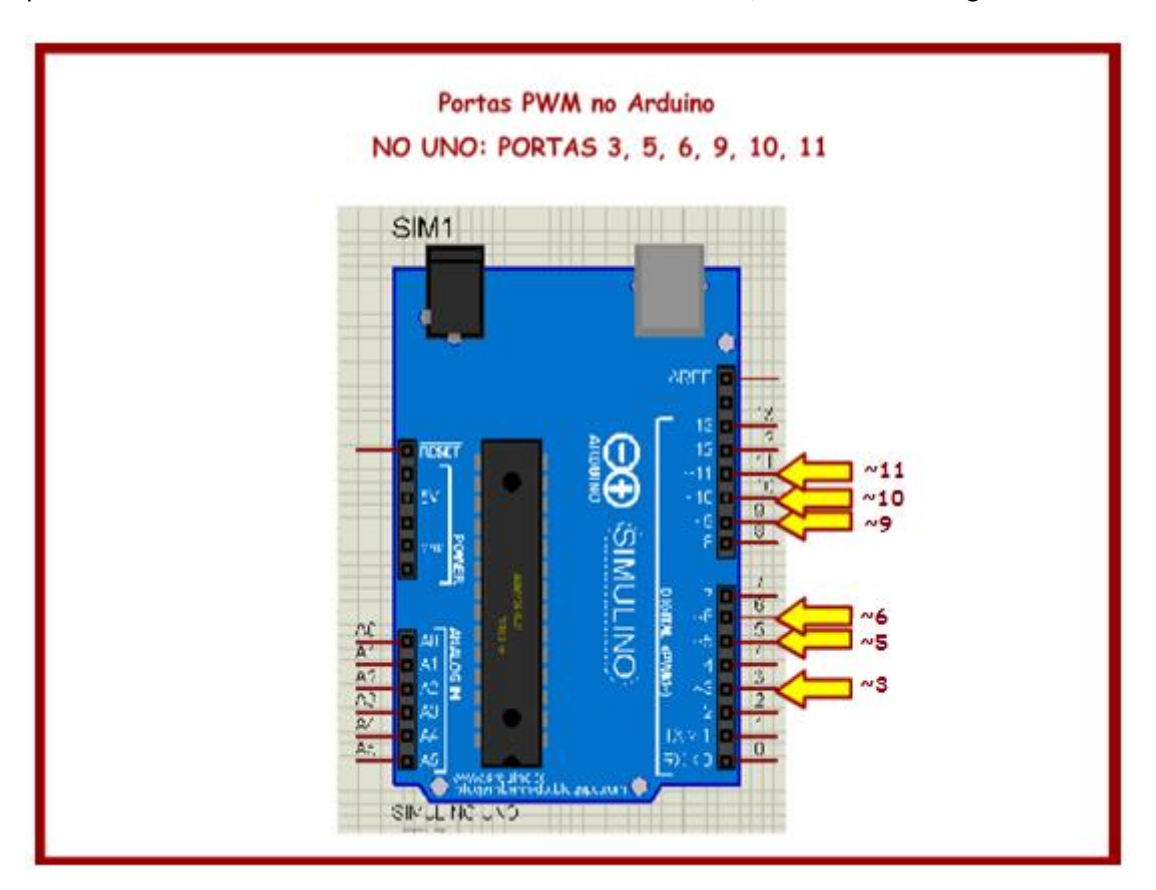

Para gerar o sinal PWM o Arduino possui a função analogWrite().

Para usar uma porta com esta função, a porta deverá ser configurada como saída, e somente as portas do tipo PWM podem ser usadas.

A sintaxe da função é mostrada na figura abaixo.

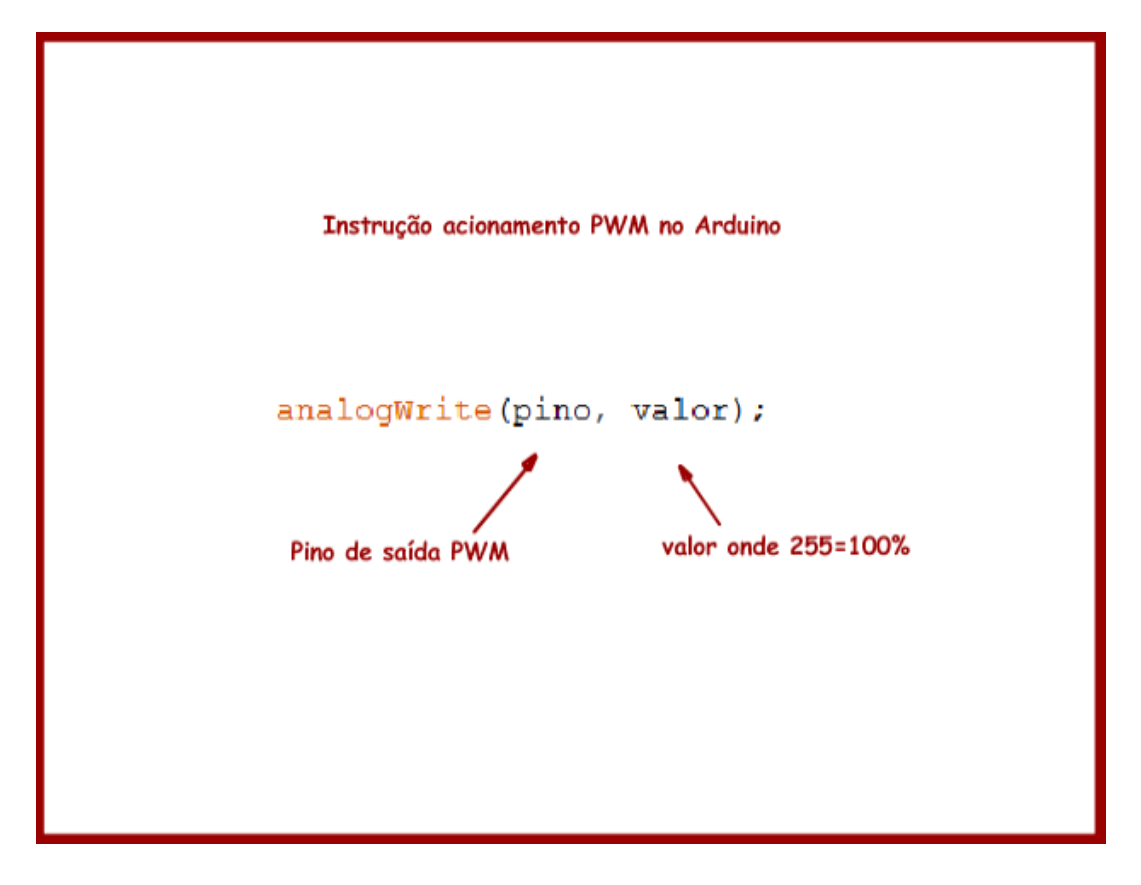

A frequência do PWM no Arduino é fixa, na maioria dos pinos é 490Hz, nos pinos 5 e 6 do Arduino UNO é 980Hz.

O período para uma frequência de 490Hz é de 2 ms e o período para uma frequência de 980Hz é de 1ms!

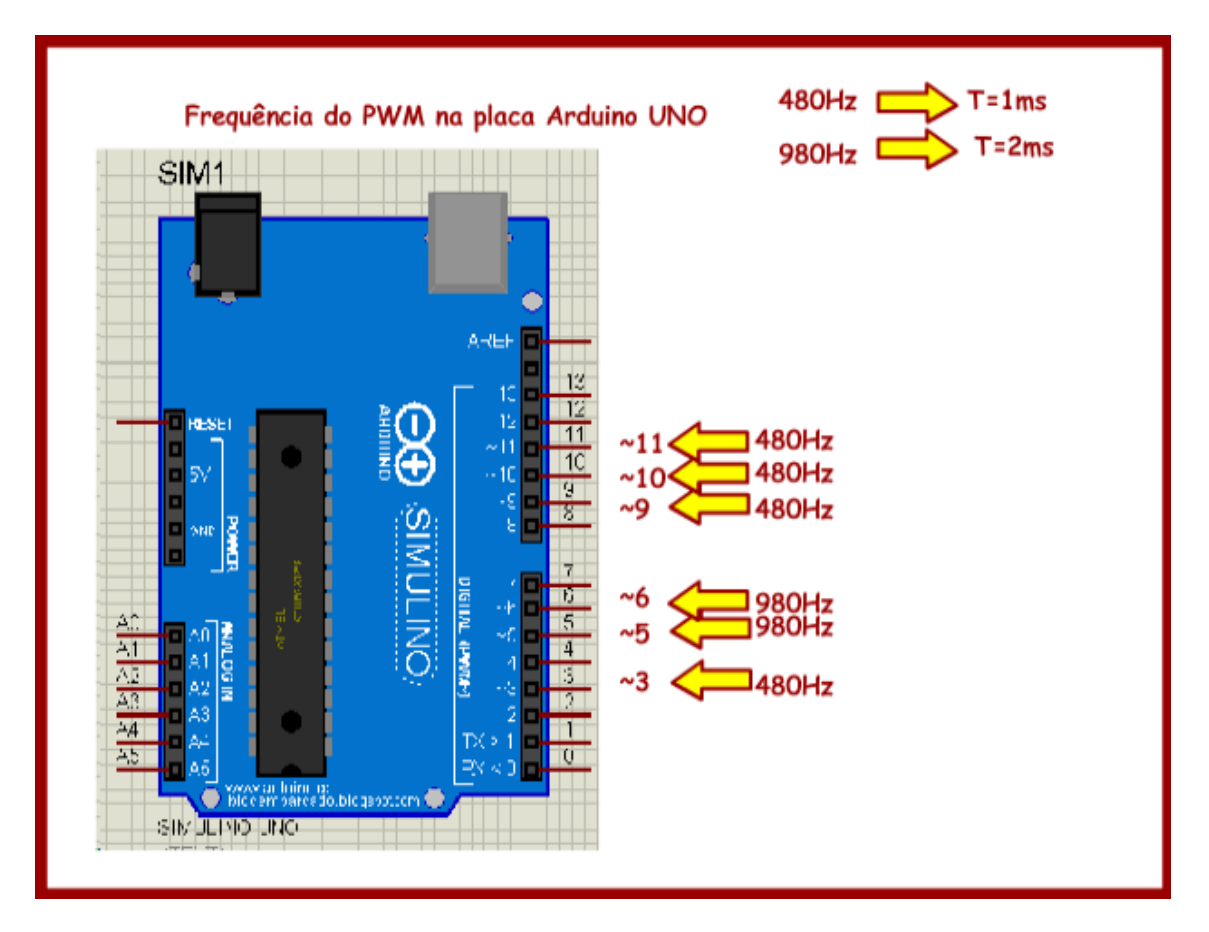

#### <span id="page-13-0"></span>O circuito para testar o gerador de senoides.

Para você ver a senóide você precisa de um circuito de filtro passa baixa e um osciloscópio.

O filtro mais simples consiste de um resistor e um capacitor, neste caso a frequência de corte é dada pela equação apresentada na figura abaixo, para os valores usados a frequência de corte fica ao redor dos 48Hz.

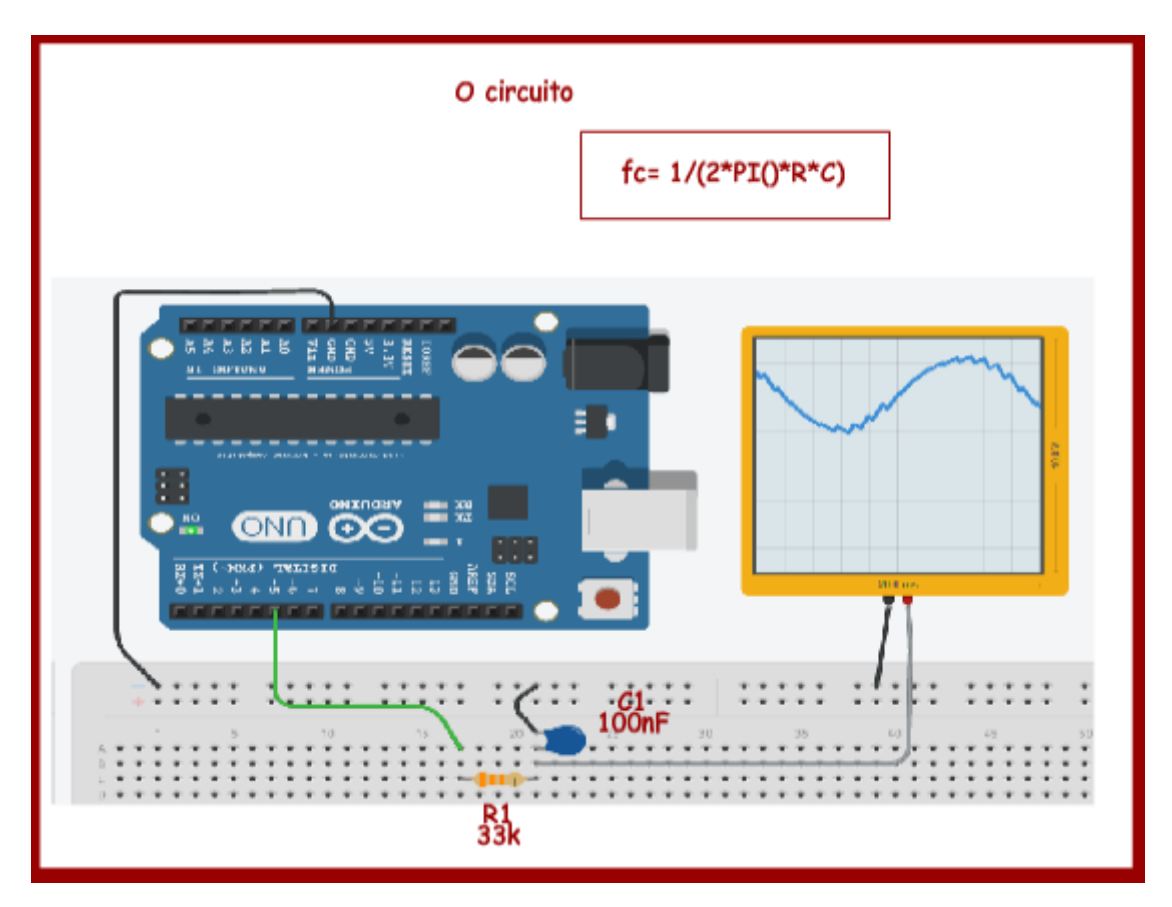

Você pode montar o circuito em uma protoboard e testar com um osciloscópio ou montar e simular no site "circuits.io" caso você não tenha um osciloscópio!

#### <https://circuits.io/>

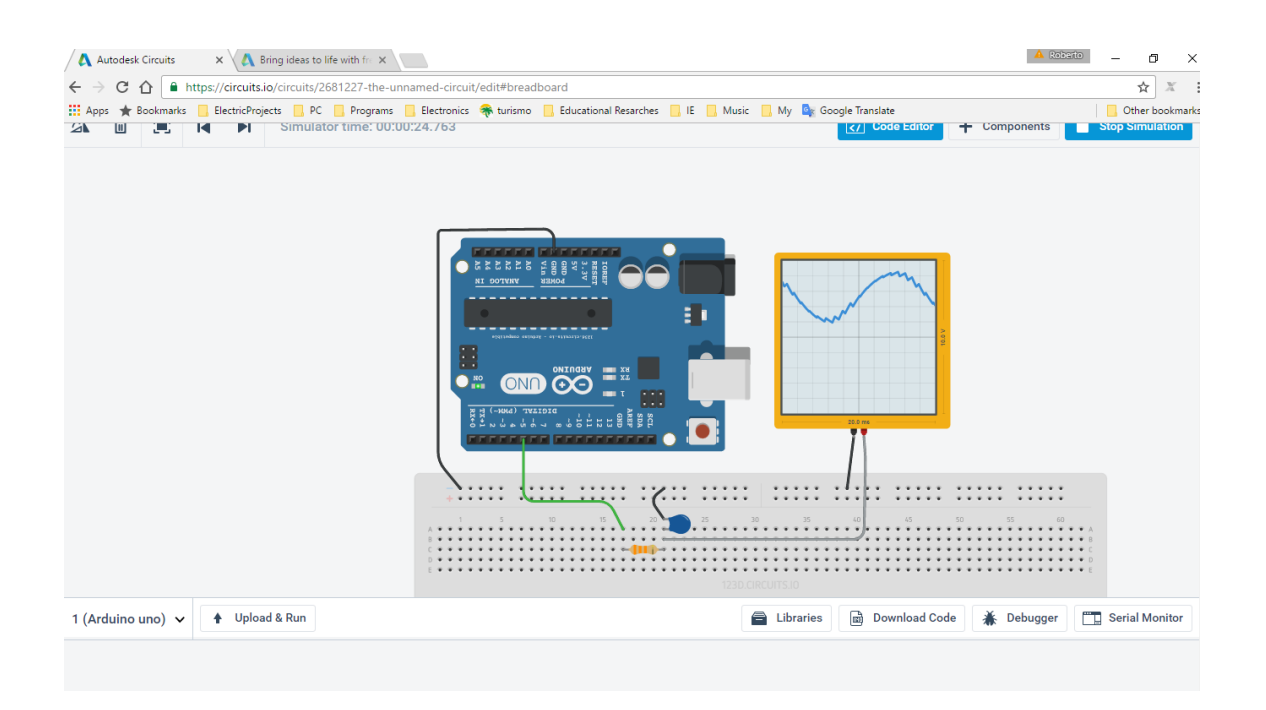

## <span id="page-15-0"></span>Como programar o Arduino.

O programa do Arduino consiste em usar uma das saídas PWM com Duty Cycle variável para gerar uma função do seno de frequência igual a 60Hz.

Quanto maior o Duty Cycle maior a tensão!

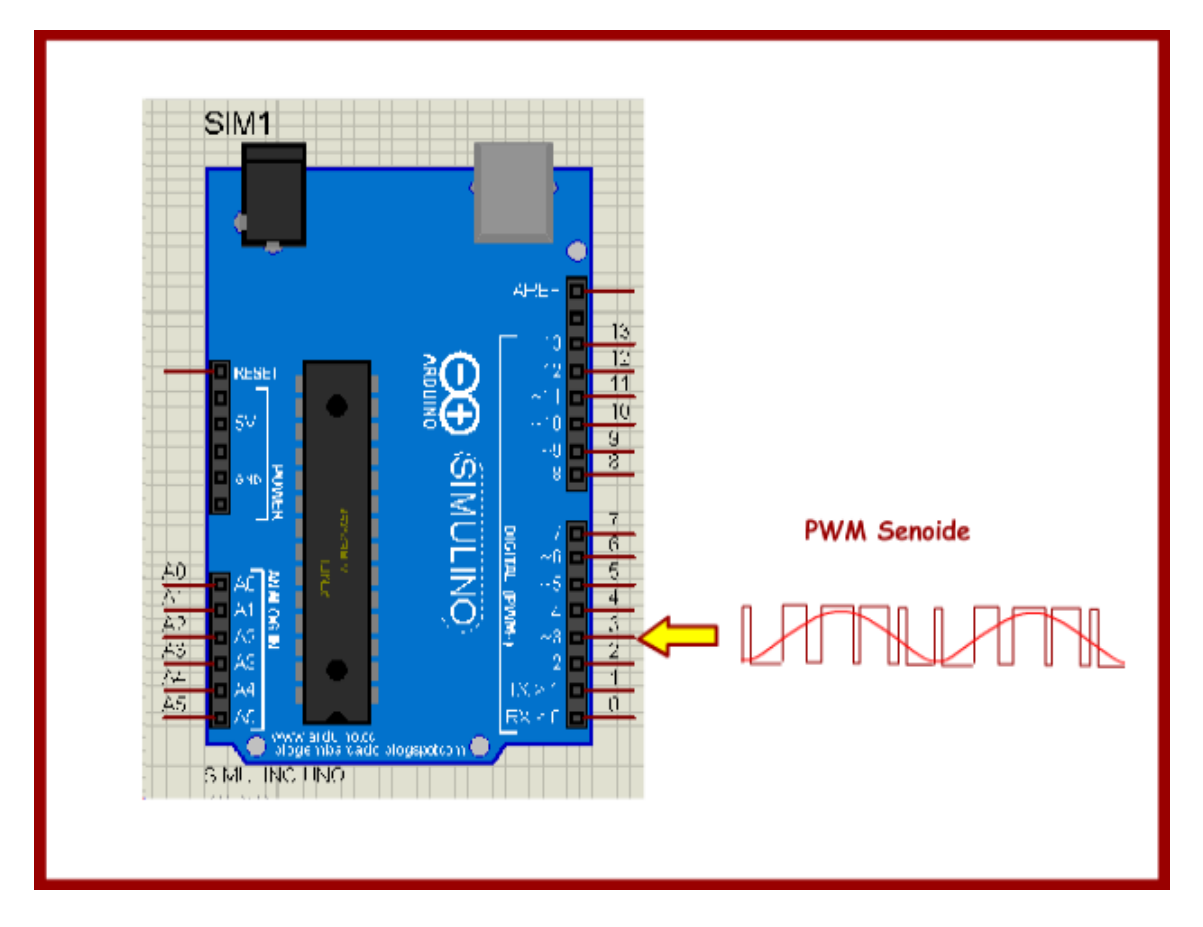

O seu trabalho é determinar a relação Duty Cycle e valor do seno, você pode encontrar esta relação montando uma tabela do Excel usando uma regra de três simples.

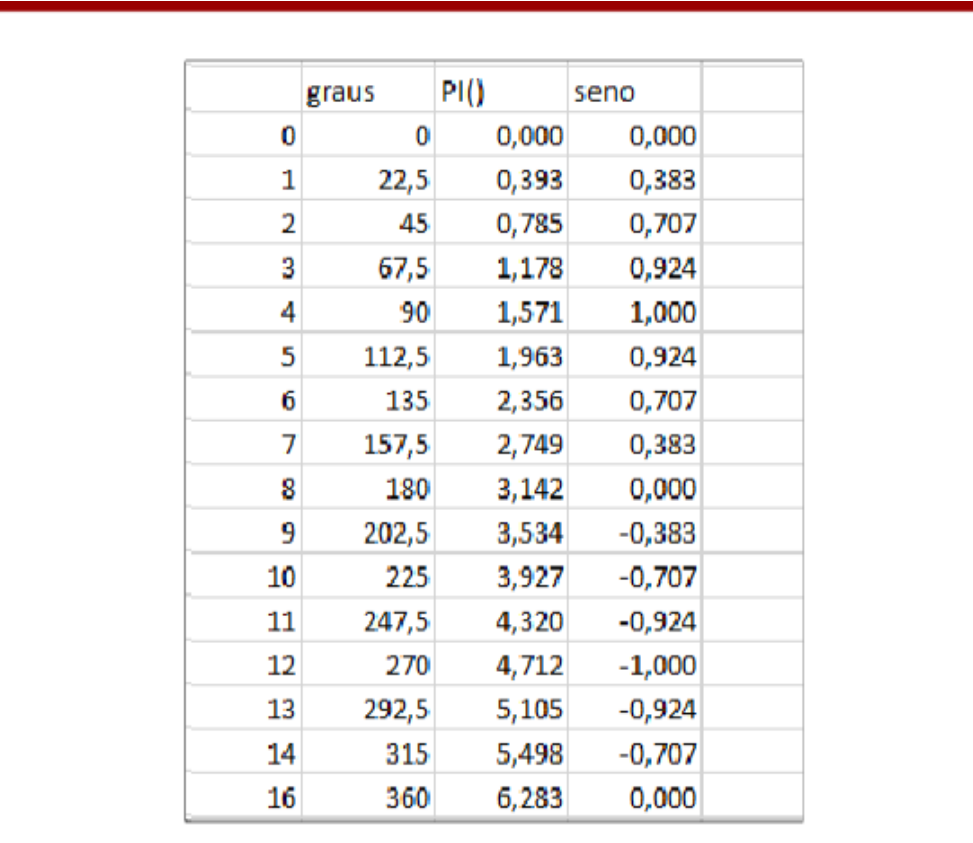

Cuidar ao montar o Excel pois o ângulo do seno deve ser especificado em PIRadianos!

O valor máximo do Duty Cycle pode variar entre 0 e 255, o valor máximo do seno é 1 e o valor mínimo é -1!

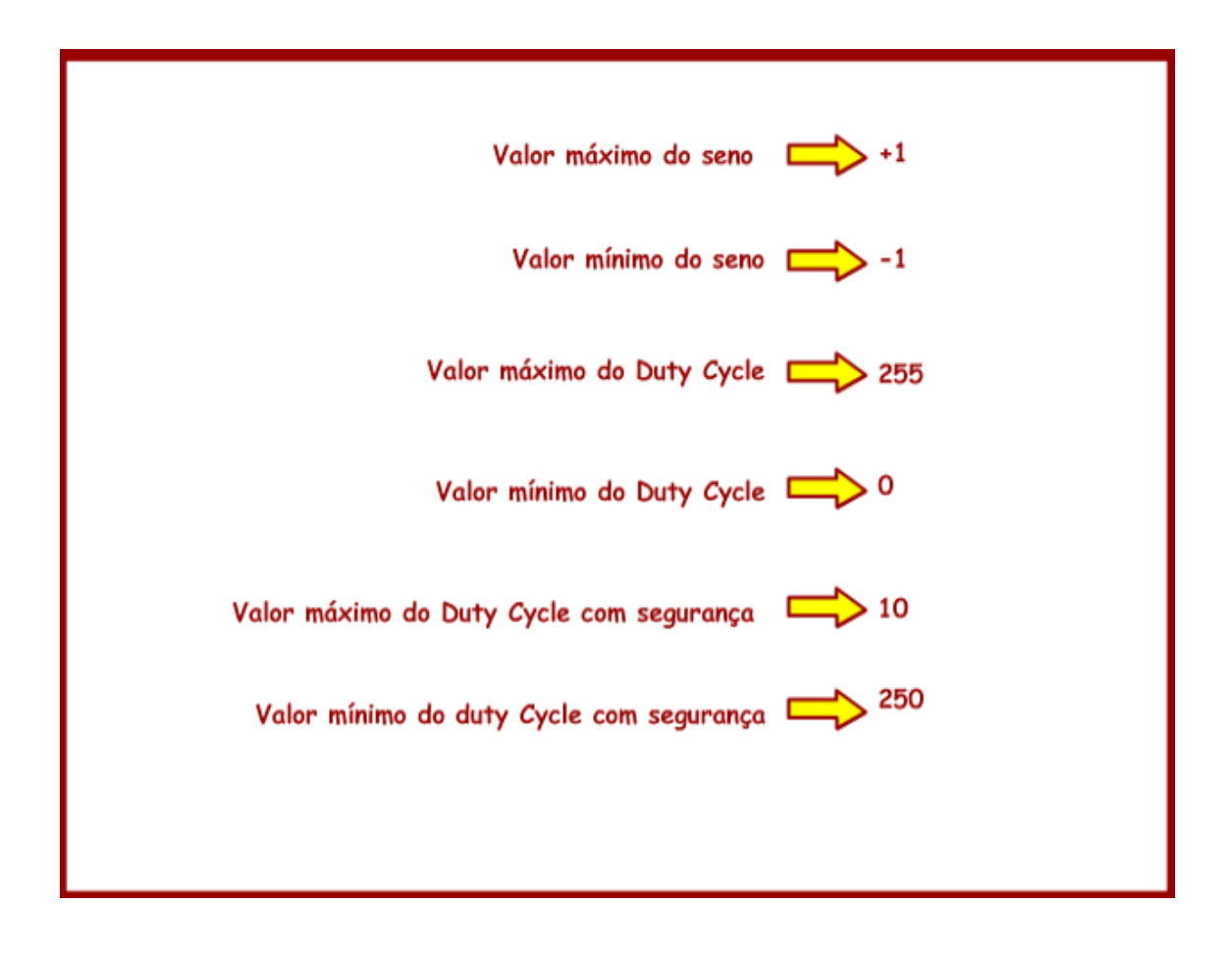

Outro detalhe importante é que quando o seno for igual a -1 o valor do Duty Dycle deverá ser 10 (ou zero se você não usar a segurança), para que isto ocorra ao valor do seno foi somado +1.

Eu preferi não usar os limites com segurança e montei a equação para um valor mínimo de 10 e um valor máximo de 250, assim, o valor do Duty Cycle será igual a 10 quando o seno for -1 e quando o seno for +1 o Duty Cycle será 250! A equação e os valores são mostrados na figura abaixo.

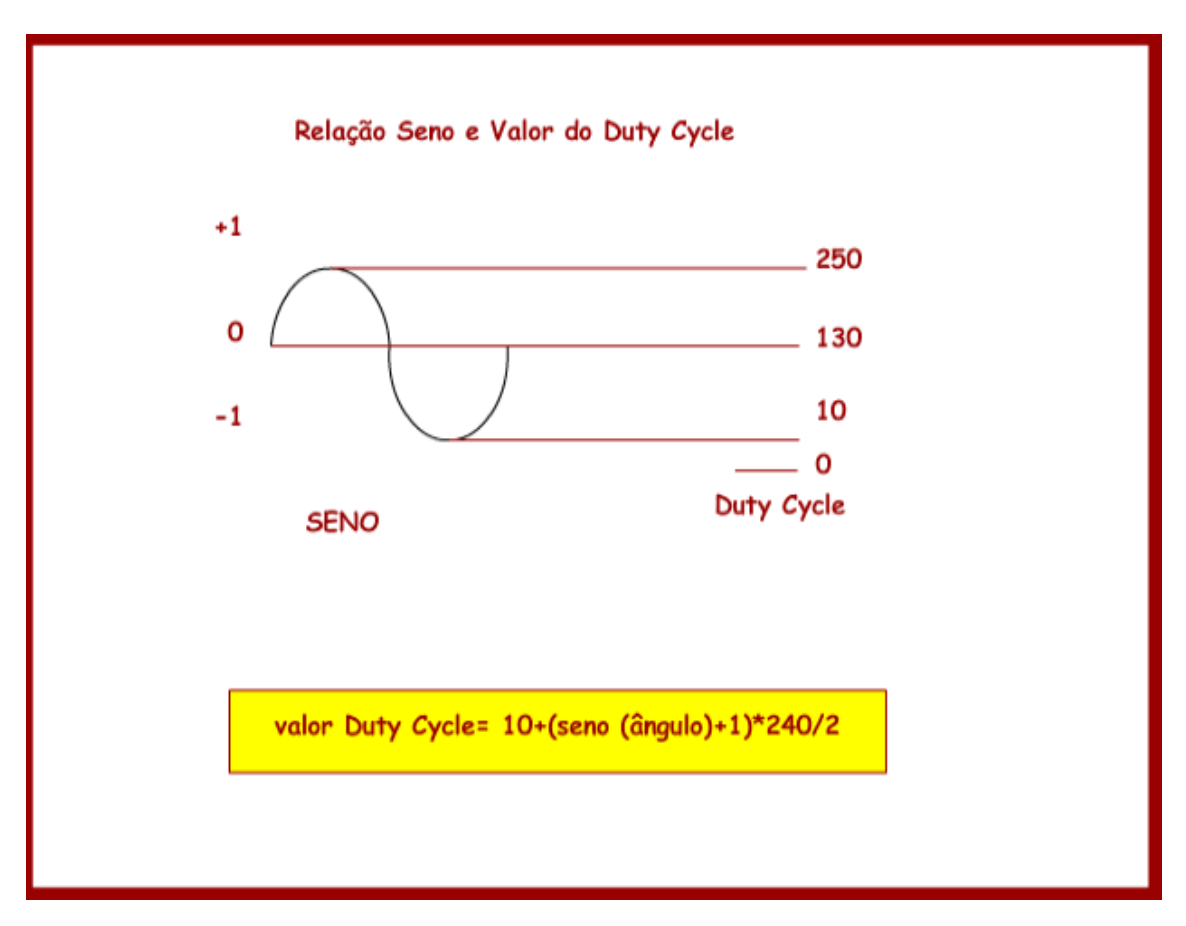

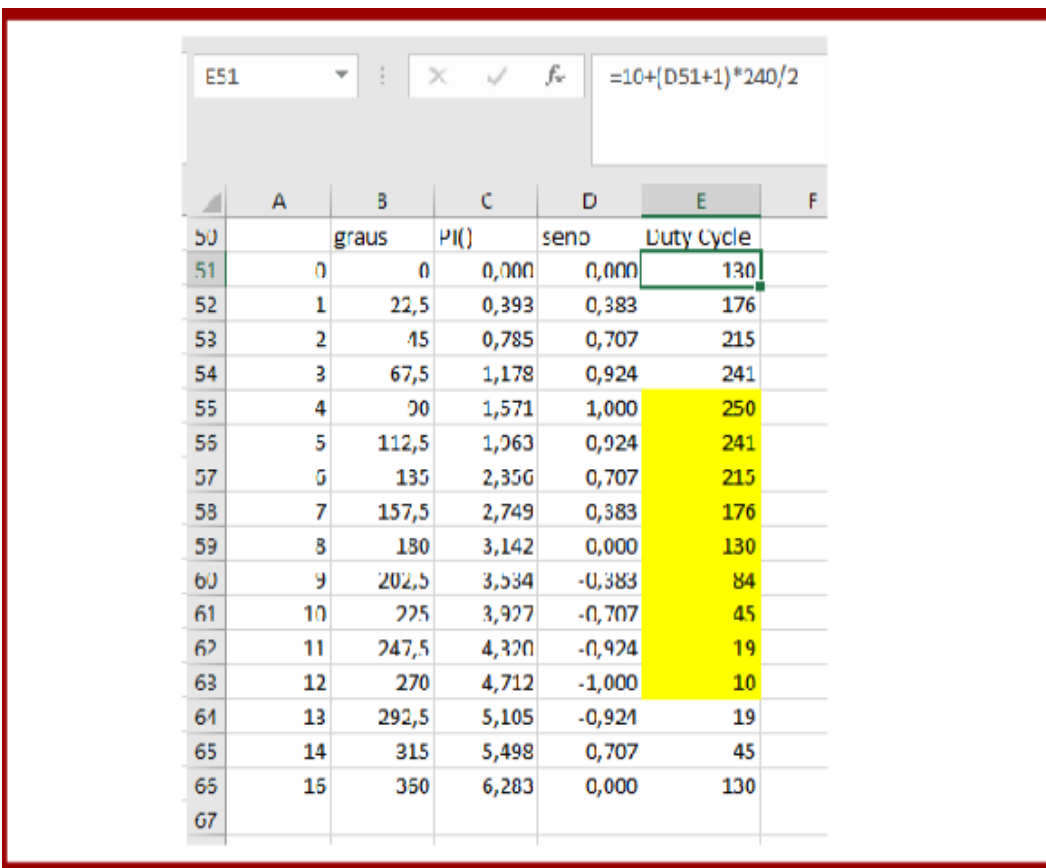

A tabela do Excel pode ser usada para gerar os valores que serão usados no programa.

O tempo mínimo para ajustar o Duty cycle é de 1ms, que o período da frequência 980 Hz da saída 5.

O período de uma frequência de 60Hz é de 16,7 ms, assim um ciclo será dividido em 16 passos com incremento de 22,5° a cada de 1ms, a cada passo o valor do Duty Cycle será ajustado em função da tabela gerado no Excel.

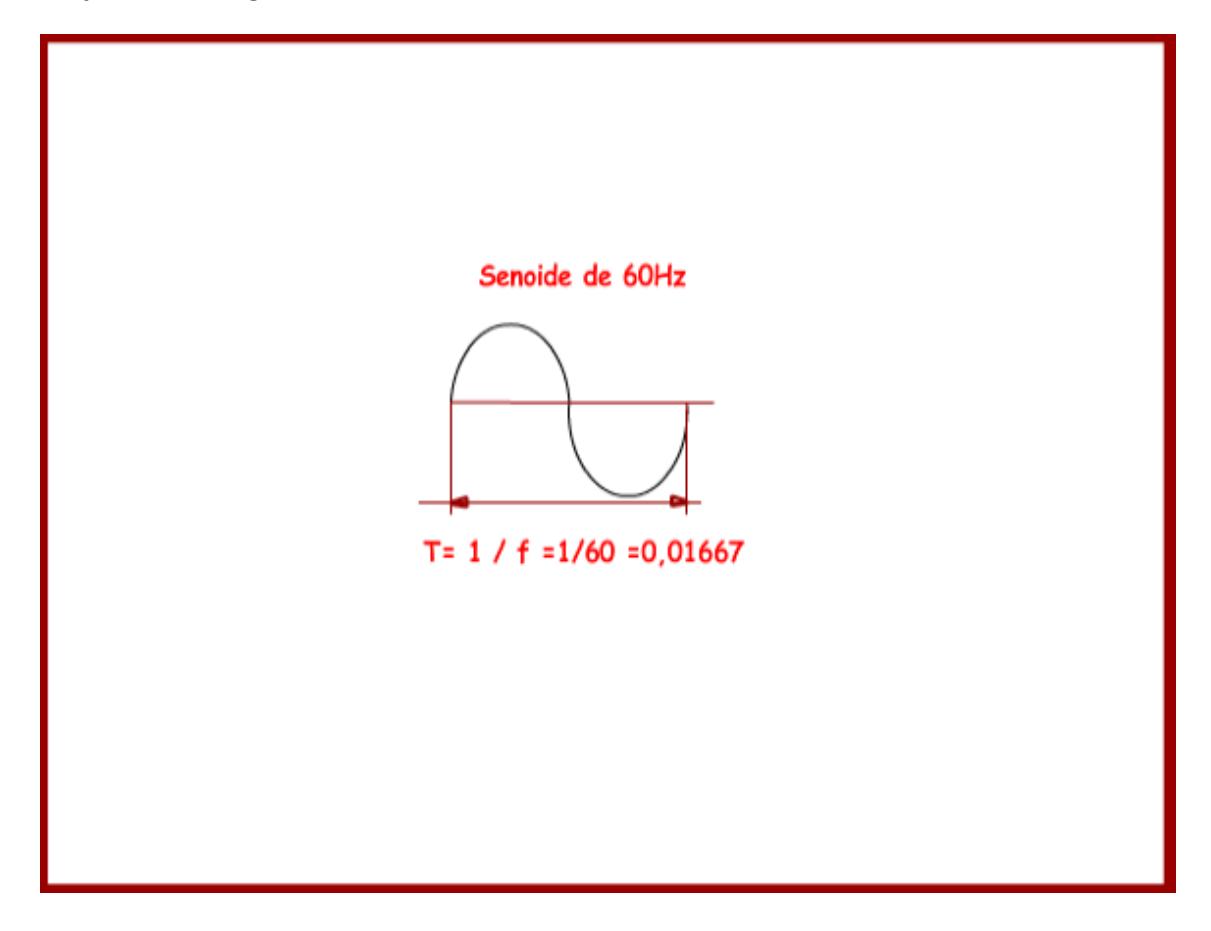

Eu não usei nenhuma instrução de loop porque isto acarretaria mais um tempo de processamento, influenciando na forma de onda, então o programa ficou muito simples, como é mostrado abaixo. /\*\*

```
* seno gerado a cada 1ms com 16 passos.
  a senoide será gerada na saida 3 valor máximo de 5V.
* 
* 
* 
* 1 ciclo a 60Hz tem aproximadamente 16,667ms
* periodo de 16,667ms tempo de 1 ciclo completo 360°
* 360°/16=22,5° vamaos dividir a senoide em passos de 22,5°
* 16,667/16=1,042 ms vamos a cada 1 ms atualizar o valor da saida
* valor a ser atualizado é o seno do ângulo em passos de 22,5°
* A saida poderá variar de 10 a 250 em função do valor do seno(anguloPI)
* Os valoresa foi levantada no Excel conforme equação =10+(seno(ângulo)+1)*240/2
* 
*/
int pin=5;//980 Hz 1ms
int T=1;// tempo para 2 ciclos
void setup() {
 // put your setup code here, to run once:
  pinMode(pin,OUTPUT);//saída 5 usada como PWM 
}
```

```
void loop() {
  // put your main code here, to run repeatedly:
  analogWrite(pin, 10); delay(T);
  analogWrite(pin, 19); delay(T);
  analogWrite(pin, 45); delay(T);
  analogWrite(pin, 84); delay(T);
  analogWrite(pin, 130); delay(T);
  analogWrite(pin, 176); delay(T);
  analogWrite(pin, 215); delay(T);
  analogWrite(pin, 241); delay(T);
  analogWrite(pin, 250); delay(T);
  analogWrite(pin, 241); delay(T);
  analogWrite(pin, 215); delay(T);
  analogWrite(pin, 176); delay(T);
  analogWrite(pin, 130); delay(T);
  analogWrite(pin, 84); delay(T);
  analogWrite(pin, 45); delay(T);
  analogWrite(pin, 19); delay(T);
```

```
}
```
\*

\* GERADOR DE SENO

![](_page_22_Picture_1.jpeg)

A figura abaixo mostra o circuito montado.

O resultado no osciloscópio.

Você pode notar o recorte devido a carga e descarga no capacitor do filtro, esta é a melhor resolução usando o Arduino, para melhorar a resolução seria preciso aumentar o número de passos com tempo entre os passos menor do que 1ms, para isto a frequência do PWM teria que ser maior.

![](_page_23_Figure_3.jpeg)

#### <span id="page-24-0"></span>Conclusão.

Você pode usar o PWM do Arduino para gerar uma forma de onda senoidal de forma simples onde não precise grande precisão, como por exemplo, conversor DC-DC, inversores, mas não em circuitos de áudio!

SEO:

www.bairrospd.com, eletrônica, microcontrolador, Arduino, UNO, gerador de senóide, senóide.